# **MS-100Q&As**

Microsoft 365 Identity and Services

### **Pass Microsoft MS-100 Exam with 100% Guarantee**

Free Download Real Questions & Answers **PDF** and **VCE** file from:

**https://www.leads4pass.com/ms-100.html**

100% Passing Guarantee 100% Money Back Assurance

Following Questions and Answers are all new published by Microsoft Official Exam Center

**C** Instant Download After Purchase

**83 100% Money Back Guarantee** 

365 Days Free Update

**Leads4Pass** 

800,000+ Satisfied Customers

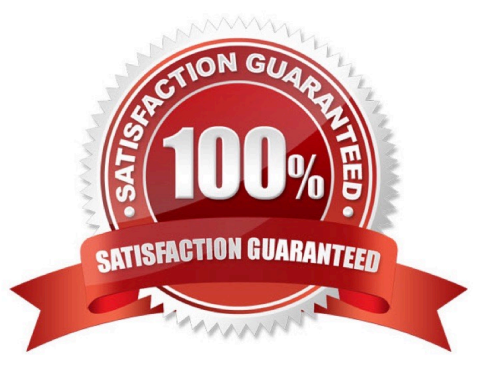

#### **QUESTION 1**

#### HOTSPOT

You have a Microsoft 365 subscription linked to an Azure Active Directory (Azure AD) tenant named contoso.onmicrosoft.com.

In the subscription, an administrator adds two custom domains named sub1.contoso.onmicrosoft.com and sub2.contoso.onmicrosoft.com and the objects shown in the following table.

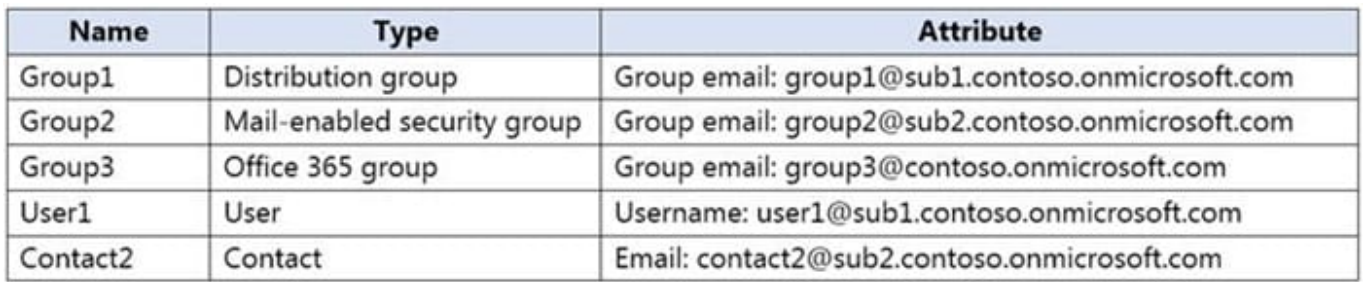

You plan to delete sub1.contoso.onmicrosoft.com and sub2.contoso.onmicrosoft.com.

Which objects must you delete or modify manually before you can delete the domains? To answer, select the appropriate options in the answer area.

NOTE: Each correct selection is worth one point.

Hot Area:

### **Answer Area**

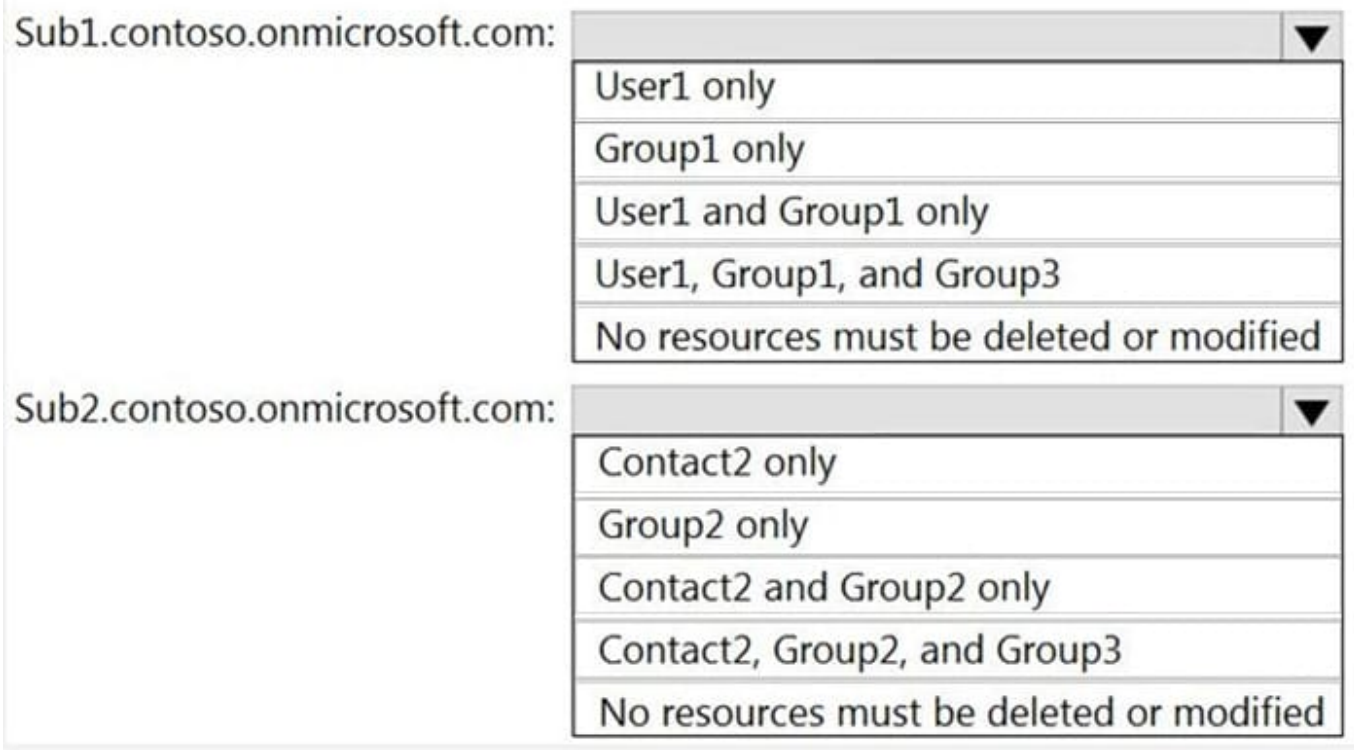

Correct Answer:

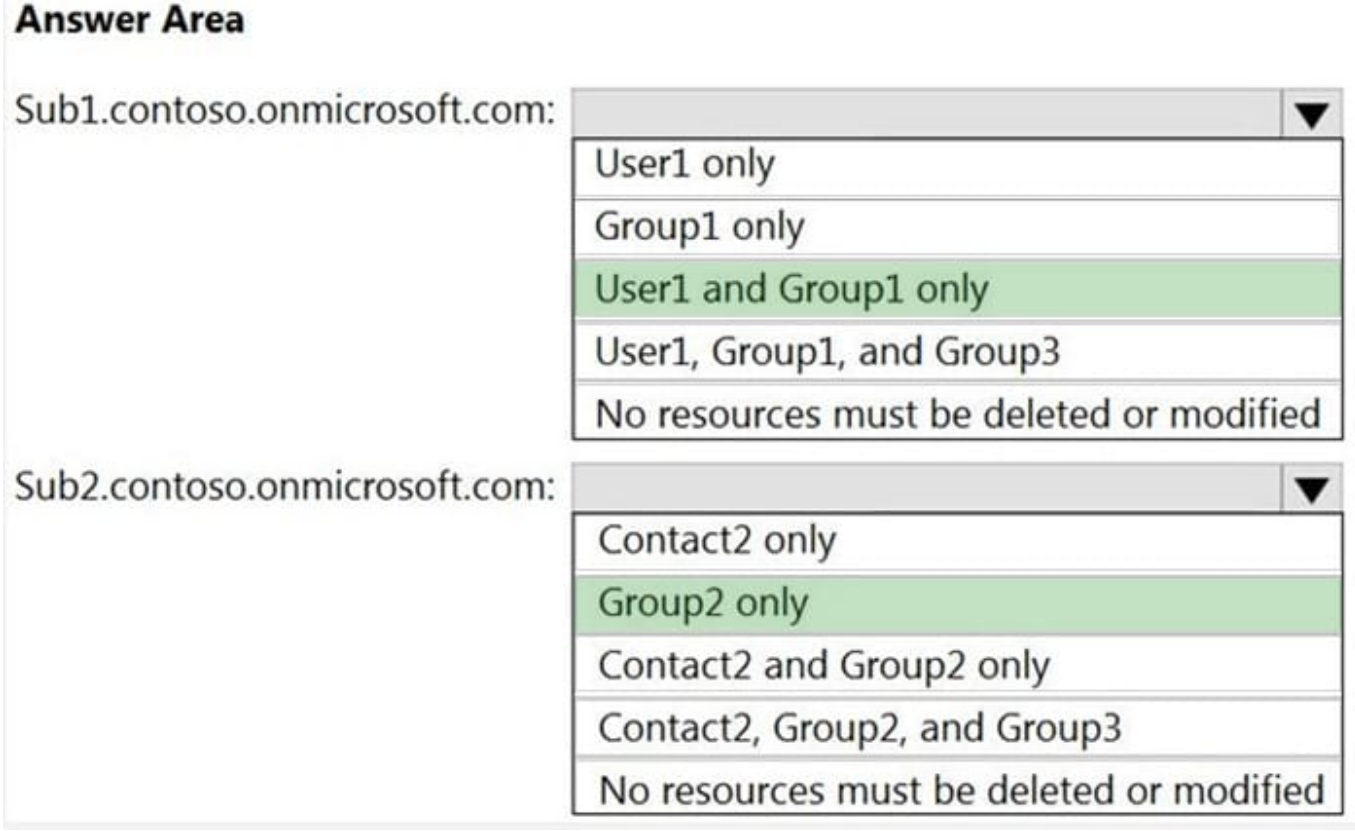

You can\\'t delete a domain with any resources still assigned to that domain. Even if using PS and using a -Force the operation will fail. https://docs.microsoft.com/en-us/microsoft-365/admin/get-help-with-domains/remove-adomain?view=o365-worldwide

#### **QUESTION 2**

#### HOTSPOT

You need to recommend the development environment and tools for the redesign of the research department\\'s SharePoint Online sites.

What should you recommend? To answer, select the appropriate options in the answer area.

NOTE: Each correct selection is worth one point.

Hot Area:

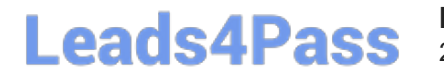

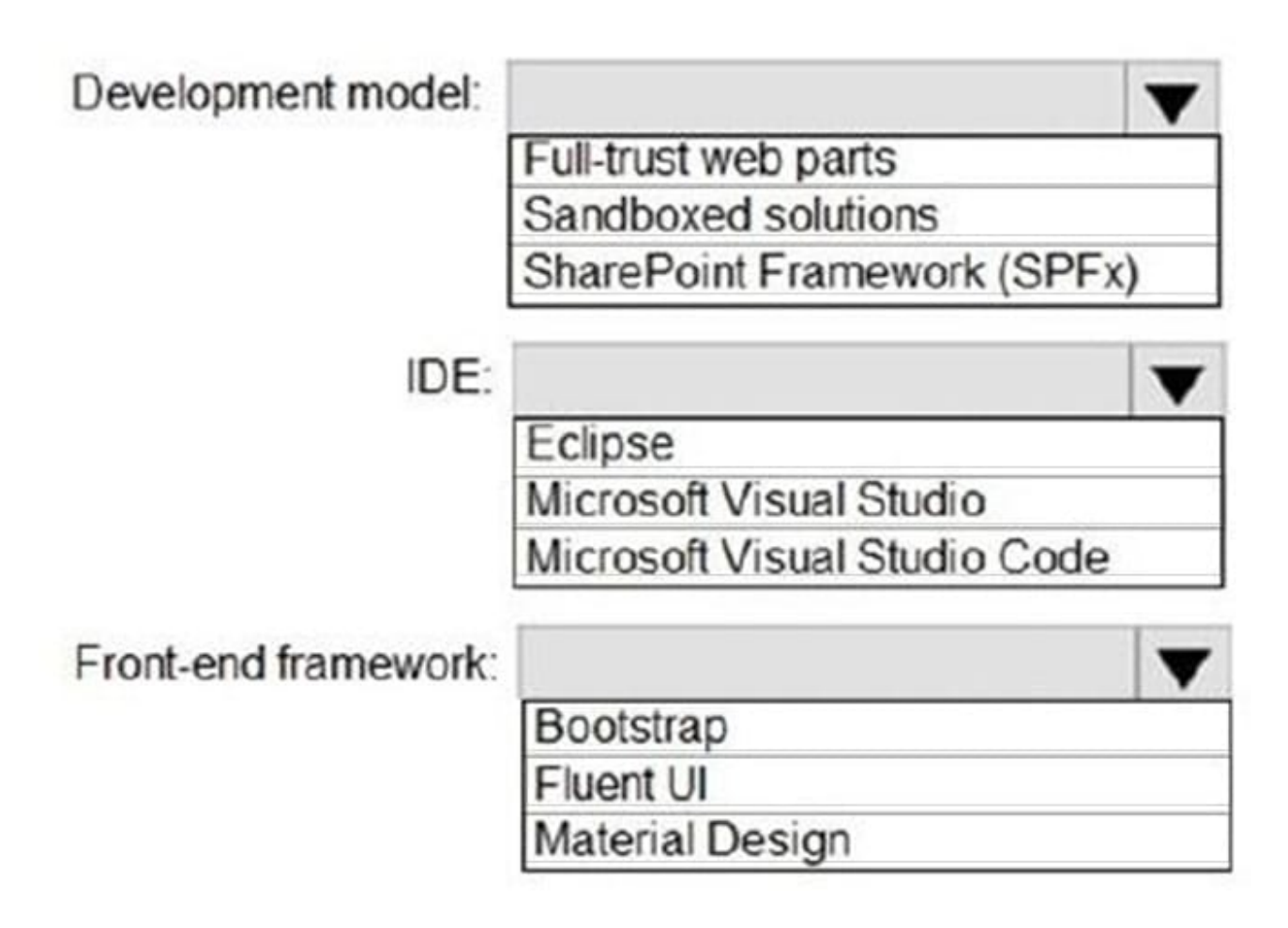

Correct Answer:

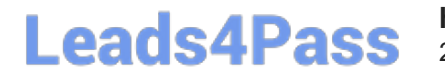

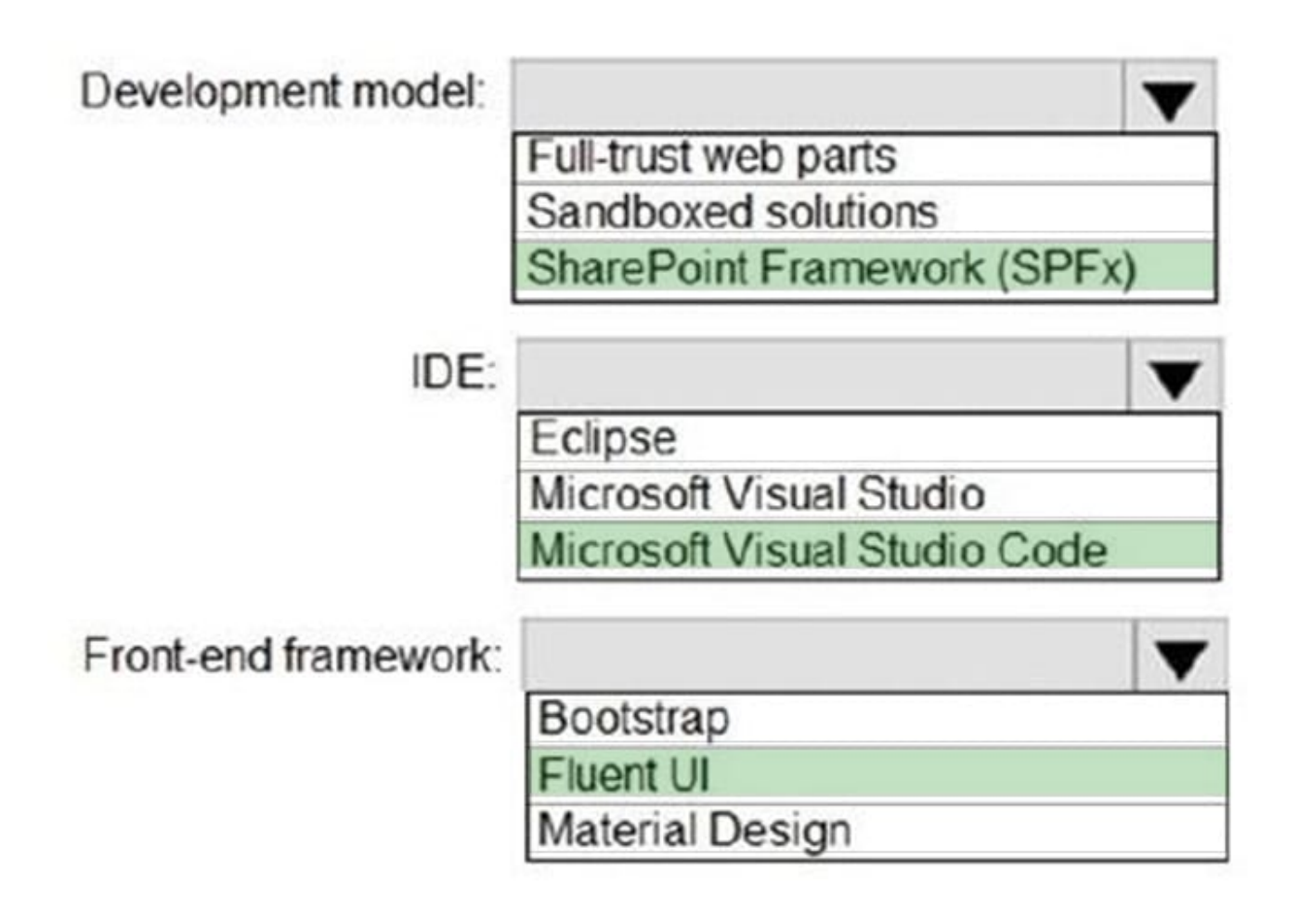

#### **QUESTION 3**

After you answer a question in this section, you will NOT be able to return to it. As a result, these questions will not appear in the review screen.

Your company has a Microsoft Office 365 tenant.

You suspect that several Office 365 features were recently updated.

You need to view a list of the features that were recently updated in the tenant.

Solution: You review the Windows release health in the Microsoft 365 admin center.

Does this meet the goal?

A. Yes

B. No

Correct Answer: A

Reference: https://techcommunity.microsoft.com/t5/windows-it-pro-blog/windows-release-health-now-available-in-the-

admin-center/ba-p/2235908

#### **QUESTION 4**

HOTSPOT

You have a Microsoft 365 E5 subscription.

You need to implement identity protection. The solution must meet the following requirements:

1.

Identify when a user\\'s credentials are compromised and shared on the dark web.

2.

Provide users that have compromised credentials with the ability to self-remediate.

What should you do? To answer, select the appropriate options in the answer area.

NOTE: Each correct selection is worth one point.

Hot Area:

### **Answer Area**

To identify when users have compromised credentials, configure:

A registration policy

A sign-in risk policy

A user risk policy

Multi-factor authentication (MFA)

To enable self-remediation, select:

Generate a temporary password Require multi-factor authentication Require password change

Correct Answer:

### **Answer Area**

To identify when users have compromised credentials, configure:

A registration policy

A sign-in risk policy

A user risk policy

Multi-factor authentication (MFA)

To enable self-remediation, select:

Generate a temporary password Require multi-factor authentication Require password change

#### **QUESTION 5**

Your network contains an Active Directory domain that spans a number of cities and a multitude of users.

After acquiring Microsoft 365, you intend to deploy quite a few Microsoft 365 services.

You want to make sure that pass-through authentication and seamless SSO can be used in your environment. You also decide that Azure AD Connect won be configured to be in staging mode.

With regards to redundancy limits, which of the following is the maximum amount of servers that can run Azure AD Connect?

A. 1

B. 3

C. 5

D. 7

Correct Answer: A

#### **QUESTION 6**

You plan to develop a diem-side JavaScript web app that will be registered to the Microsoft identity platform and use Microsoft Authentication Library (MSAL) v2.0. Which type of authorization flow should you use?

- A. device code
- B. authorization code grant
- C. client credentials grant
- D. resource owner password credentials grant

Correct Answer: C

#### **QUESTION 7**

#### SIMULATION

Please wait while the virtual machine loads. Once loaded, you may proceed to the lab section. This may take a few minutes, and the wait time will not be deducted from your overall test time.

When the Next button is available, click it to access the lab section. In this section, you will perform a set of tasks in a live environment. While most functionality will be available to you as it would be in a live environment, some functionality

(e.g., copy and paste, ability to navigate to external websites) will not be possible by design.

Scoring is based on the outcome of performing the tasks stated in the lab. In other words, it doesn\\'t matter how you accomplish the task, if you successfully perform it, you will earn credit for that task.

Labs are not timed separately, and this exam may have more than one lab that you must complete. You can use as much time as you would like to complete each lab. But, you should manage your time appropriately to ensure that you are

able to complete the lab(s) and all other sections of the exam in the time provided.

Please note that once you submit your work by clicking the Next button within a lab, you will NOT be able to return to the lab.

You may now click next to proceed to the lab.

Lab information

Use the following login credentials as needed:

To enter your username, place your cursor in the Sign in box and click on the username below.

To enter your password, place your cursor in the Enter password box and click on the password below.

Microsoft 365 Username:admin@M365x981607.onmicrosoft.com

Microsoft 365 Password: \*yfLo7Ir2andy-

If the Microsoft 365 portal does not load successfully in the browser, press CTRL-K to reload the portal in a new browser tab.

The following information is for technical support purposes only:

Lab Instance: 10811525

#### **https://www.leads4pass.com/ms-100.html Leads4Pass** 2024 Latest leads4pass MS-100 PDF and VCE dumps Download

Your organization recently implemented a new data retention policy. The policy requires that all files stored in an employee\\'s Microsoft OneDrive folders be retained for 60 days after the employee is terminated from the organization.

The human resources (HR) department of the organization deletes the user accounts of all terminated employees.

You need to ensure that the organization meets the requirements of the data retention policy.

A. See explanation below.

Correct Answer: A

You need to configure the OneDrive retention period for deleted users.

1.

Go to the OneDrive admin center.

2.

Select Storage.

3.

Set the "Days to retain files in OneDrive after a user account is marked for deletion" option to 60.

4.

Click Save to save the changes.

References: https://docs.microsoft.com/bs-latn-ba/onedrive/set-retention

#### **QUESTION 8**

You need to configure Azure AD Connect to support the planned changes for the Montreal Users and Seattle Users OUs. What should you do?

A. From PowerShell, run the Start-ADSyncCycle cmdlet.

B. From the Microsoft Azure Active Directory Connect wizard, select Manage federation.

C. From PowerShell, run the Add-ADSyncConnectorAttributeInclusion cmdlet.

D. From the Microsoft Azure Active Directory Connect wizard, select Customize synchronization options.

Correct Answer: D

#### **QUESTION 9**

#### HOTSPOT

Your network contains an on-premises Active Directory domain. The domain contains a server named Server1. Server1 has a share named Share1 that contains the files shown in the following table.

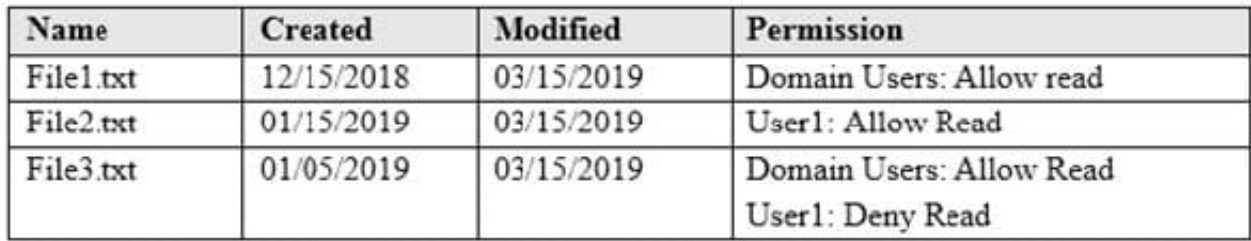

You have a hybrid deployment of Microsoft 365.

You create a Microsoft SharePoint site collection named Collection1.

You plan to migrate Share1 to a document library in Collection1.

You configure the SharePoint Migration Tool as shown in the exhibit.

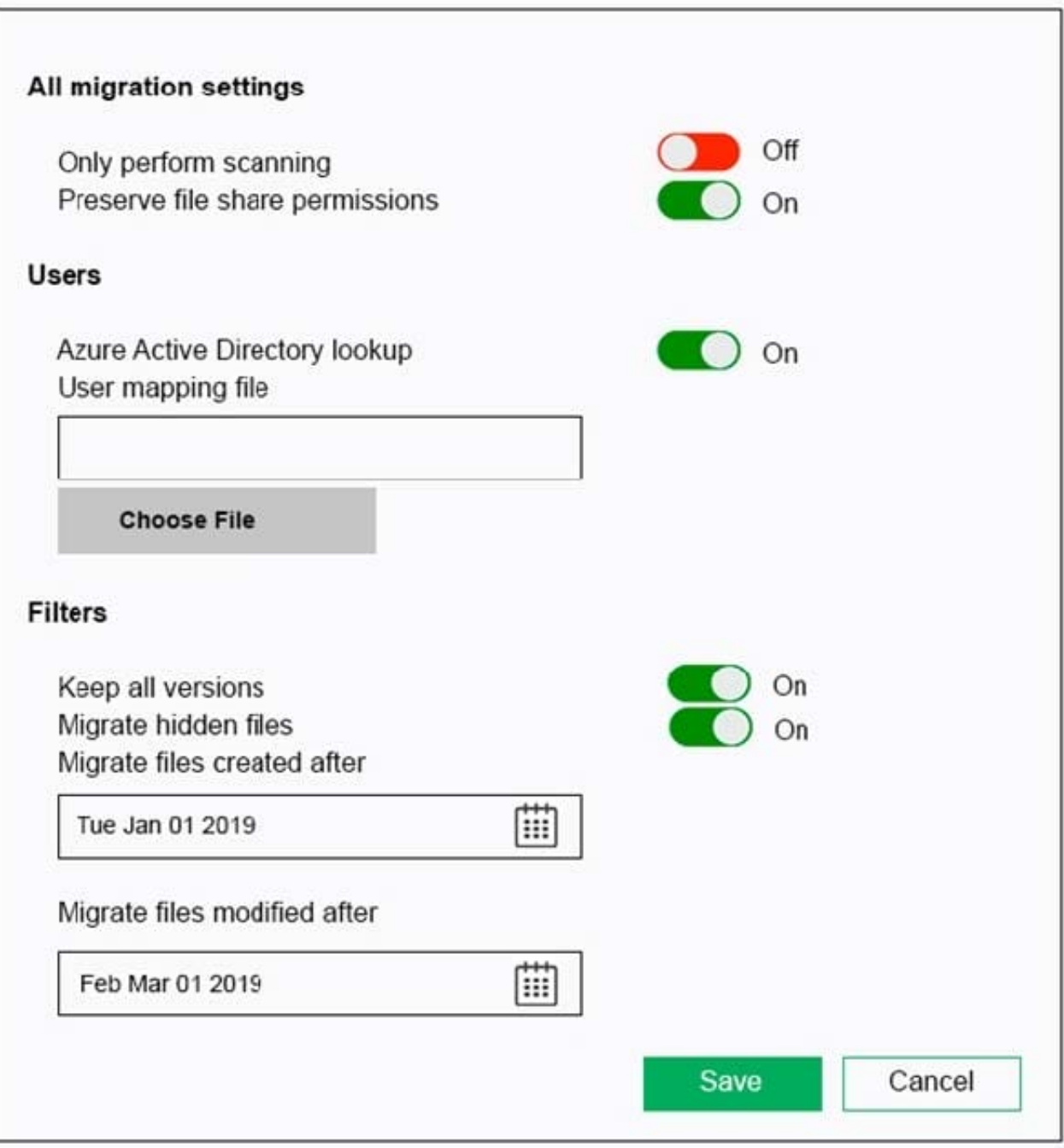

For each of the following statements, select Yes if the statement is true. Otherwise, select No.

NOTE: Each correct selection is worth one point.

Hot Area:

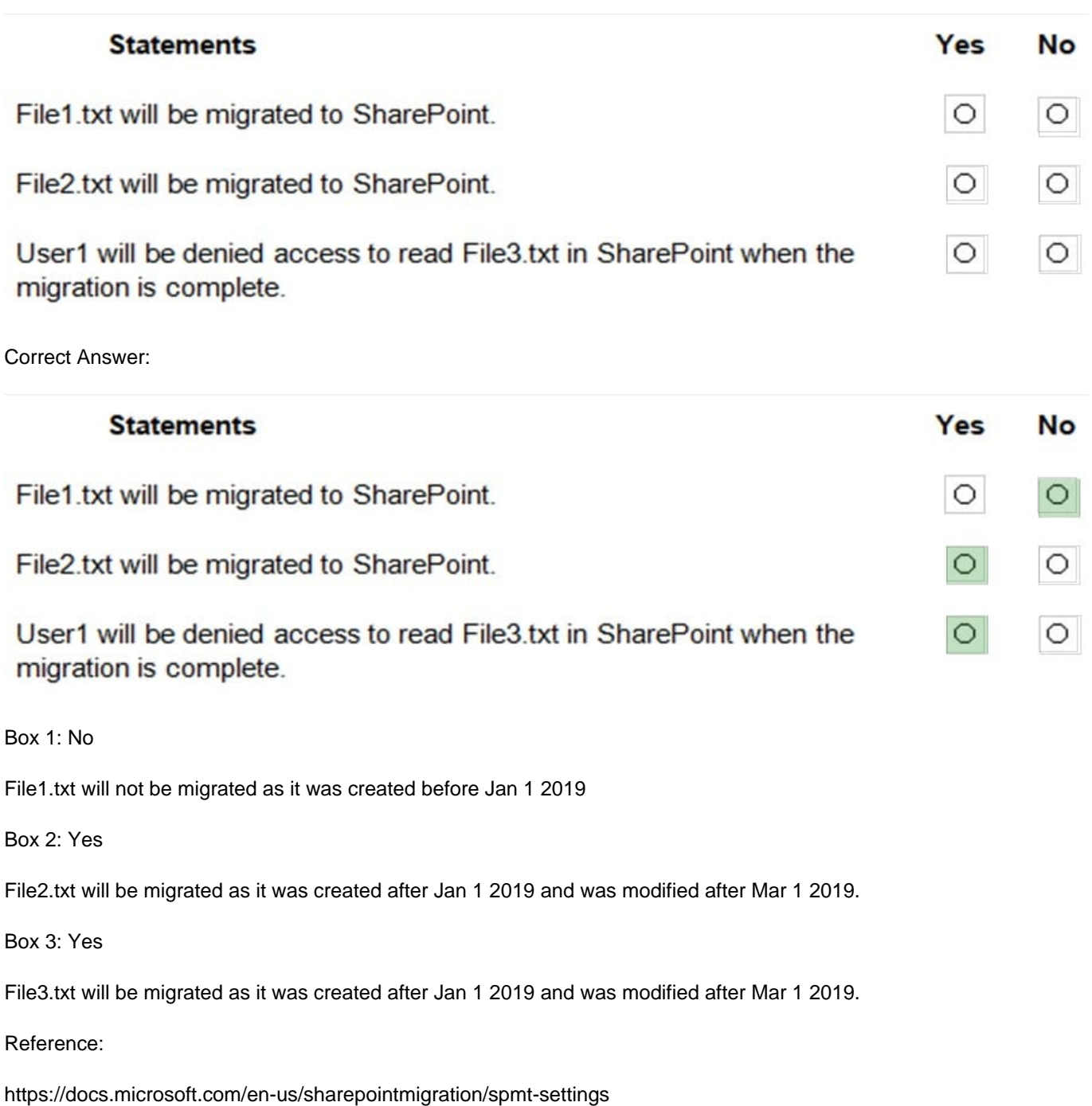

#### **QUESTION 10**

Note: The question is included in a number of questions that depicts the identical set-up. However, every question has a distinctive result. Establish if the solution satisfies the requirements.

Your company currently has an on-premises Active Directory forest.

You have been tasked with assessing the application of Microsoft 365 and the utilization of an authentication strategy.

You have been informed that the authentication strategy should permit sign in via smart card-based certificates, and also permitting the use of SSO to connect to on-premises and Microsoft 365 services.

Solution: You recommend the use of password hash synchronization and seamless SSO as the authentication strategy.

Does the solution meet the goal?

A. Yes

B. No

Correct Answer: B

#### **QUESTION 11**

Note: This question is part of a series of questions that present the same scenario. Each question in the series contains a unique solution that might meet the stated goals. Some question sets might have more than one correct solution, while others might not have a correct solution.

After you answer a question in this section, you will NOT be able to return to it. As a result, these questions will not appear in the review screen.

Your network contains an on-premises Active Directory domain named contoso.com. The domain contains the users shown in the following table.

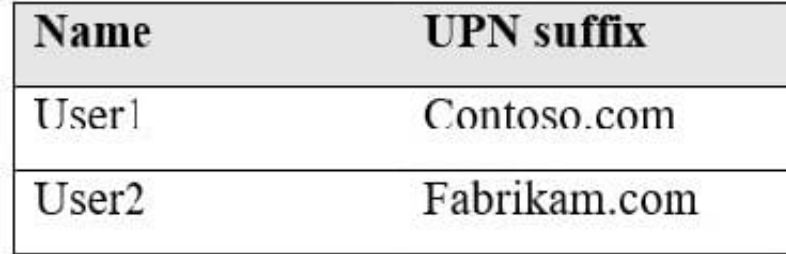

The domain syncs to an Azure Active Directory (Azure AD) tenant named contoso.com as shown in the exhibit.

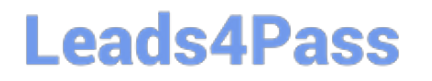

### PROVISION FROM ACTIVE DIRECTORY

### **Azure AD Connect cloud provisioning**

This feature allows you to manage provisioning from the cloud.

Manage provisioning (Preview)

### **Azure AD Connect sync**

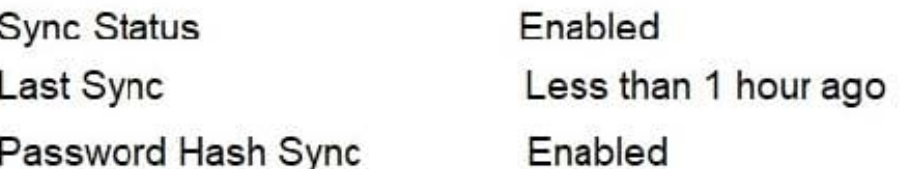

### **USER SIGN-IN**

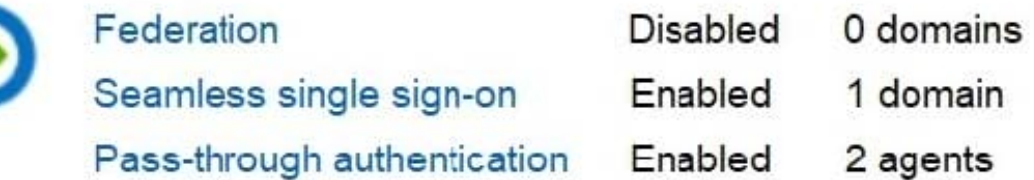

User2 fails to authenticate to Azure AD when signing in as user2@fabrikam.com.

You need to ensure that User2 can access the resources in Azure AD.

Solution: From the Azure Active Directory admin center, you add fabrikam.com as a custom domain. You instruct User2 to sign in as user2@fabrikam.com.

Does this meet the goal?

A. Yes

B. No

Correct Answer: A

The on-premises Active Directory domain is named contoso.com. To enable users to sign on using a different UPN (different domain), you need to add the domain to Microsoft 365 as a custom domain.

#### **QUESTION 12**

You are evaluating the required processes for Project1.

You need to recommend which DNS record must be created while adding a domain name for the project.

Which DNS record should you recommend?

- A. name server (NS)
- B. text (TXT)
- C. host (AAAA)
- D. pointer (PTR)

Correct Answer: B

When you add a custom domain to Office 365, you need to verify that you own the domain. You can do this by adding either an MX record or a TXT record to the DNS for that domain.

Note:

There are several versions of this question in the exam. The question has two possible correct answers:

1.

Text (TXT)

2.

Mail exchanger (MX)

Other incorrect answer options you may see on the exam include the following:

1.

Host Information (HINFO)

2.

Host (A)

3.

```
Name Server (NS)
```
Reference: https://docs.microsoft.com/en-us/office365/admin/get-help-with-domains/create-dns-records-at-any-dnshosting-provider?view=o365-worldwide

#### **QUESTION 13**

Your company has 3.000 users all the assigned Microsoft 365 E3 licenses.

Some users are assigned for all Microsoft365 services, Other users are assigned licensees for only certain Microsoft 365 services.

You need to determine whether a user named User1 is licensed for Exchange Online only.

Solution: You launch the Microsoft 365 admin center, and then review the Active users blade.

Does this meet the goal?

A. Yes

B. No

Correct Answer: B

#### **QUESTION 14**

Your network contains an Active Directory forest named contoso.local.

You have a Microsoft 365 subscription.

You plan to implement a directory synchronization solution that will use password hash synchronization.

From the Microsoft 365 admin center, you verify the contoso.com domain name.

You need to prepare the environment for the planned directory synchronization solution.

What should you do first?

A. From the public DNS zone of contoso.com, add a new mail exchanger (MX) record.

B. From Active Directory Domains and Trusts, add contoso.com as a UPN suffix.

C. From the Microsoft 365 admin center, verify the contoso.local domain name.

D. From Active Directory Users and Computers, modify the UPN suffix for all users.

Correct Answer: B

The on-premise Active Directory domain is named contoso.local. Therefore, all the domain users accounts will have a UPN suffix of contoso.local by default. To enable directory synchronization that will use password hash synchronization, you need to configure the domain user accounts to have the same UPN suffix as the verified domain (contoso.com in this case). Before you can change the UPN suffix of the domain user accounts to contoso.com, you need to add contoso.com as a UPN suffix in the domain.

Reference: https://docs.microsoft.com/en-us/azure/active-directory/hybrid/plan-connect-userprincipalname

#### **QUESTION 15**

#### SIMULATION

Please wait while the virtual machine loads. Once loaded, you may proceed to the lab section. This may take a few minutes, and the wait time will not be deducted from your overall test time.

When the Next button is available, click it to access the lab section. In this section, you will perform a set of tasks in a live environment. While most functionality will be available to you as it would be in a live environment, some functionality

(e.g., copy and paste, ability to navigate to external websites) will not be possible by design.

Scoring is based on the outcome of performing the tasks stated in the lab. In other words, it doesn\\'t matter how you accomplish the task, if you successfully perform it, you will earn credit for that task.

Labs are not timed separately, and this exam may have more than one lab that you must complete. You can use as much time as you would like to complete each lab. But, you should manage your time appropriately to ensure that you are

able to complete the lab(s) and all other sections of the exam in the time provided.

Please note that once you submit your work by clicking the Next button within a lab, you will NOT be able to return to the lab.

You may now click next to proceed to the lab.

**Leads4Pass** 

Lab information

Use the following login credentials as needed:

To enter your username, place your cursor in the Sign in box and click on the username below.

To enter your password, place your cursor in the Enter password box and click on the password below.

Microsoft 365 Username:admin@LODSe426243.onmicrosoft.com

Microsoft 365 Password: 3andYWyjse-6-d

If the Microsoft 365 portal does not load successfully in the browser, press CTRL-K to reload the portal in a new browser tab.

The following information is for technical support purposes only:

Lab Instance: 10887751

Your organization has an office in Seattle.

You plan to create 100 users who will work in the Seattle office. The city attribute for all the users will be Seattle.

You need to create a group named Group1 that will automatically contain all the Seattle office users.

A. See explanation below.

Correct Answer: A

You need to create a Dynamic group. User accounts with the city attribute set to 'Seattle' will automatically be added to the group.

1.

Go to the Azure Active Directory admin center.

2.

Select Azure Active Directory then select Groups.

3.

Click on the New Group link.

4.

Give the group a name such as Seattle Users.

5.

Select Users as the membership type.

6.

Select 'Add dynamic query'.

7.

Select 'City' in the Property drop-down box.

8.

Select 'Equals' in the Operator drop-down box.

9.

Enter Seattle as the Value. You should see the following text in the Expression box: user.city -eq "Seattle"

10.

Click Save to create the group.

References: https://docs.microsoft.com/en-us/azure/active-directory/users-groups-roles/groups-dynamic-membership

[MS-100 PDF Dumps](https://www.leads4pass.com/ms-100.html) [MS-100 Study Guide](https://www.leads4pass.com/ms-100.html) [MS-100 Exam Questions](https://www.leads4pass.com/ms-100.html)